# **GARMIN.**

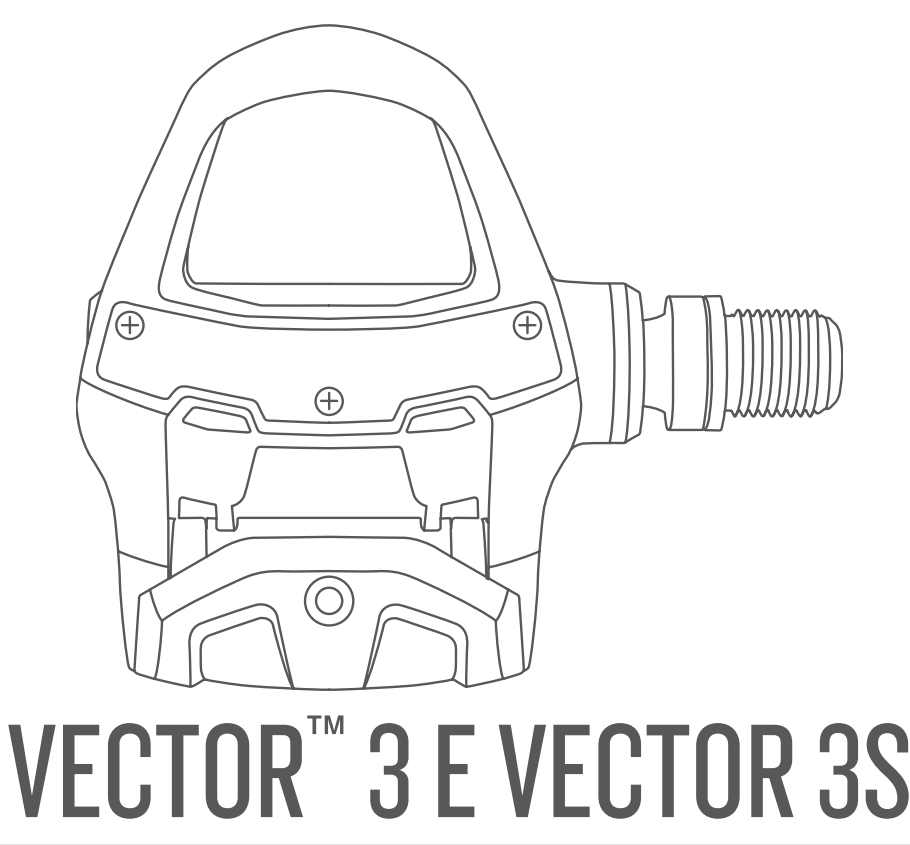

# Manual do proprietário

#### © 2017 Garmin Ltd. ou suas subsidiárias

Todos os direitos reservados. Em conformidade com as leis que regem os direitos autorais, o presente manual não pode ser copiado, parcial ou integralmente, sem o prévio consentimento por escrito da Garmin. A Garmin se reserva o direito de alterar ou melhorar seus produtos e fazer mudanças no conteúdo do presente manual sem a obrigação de notificar qualquer pessoa ou organização sobre tais alterações ou melhorias. Acesse [www.garmin.com](http://www.garmin.com) para conferir as atualizações mais recentes e obter mais informações sobre o uso do produto.

Garmin®, o logotipo da Garmin e ANT+®, Edge®, fēnix® e Forerunner® são marcas comerciais da Garmin Ltd. ou suas subsidiárias, registrada nos Estados Unidos da América e em outros países. Garmin Connect™ e Vector™ são marcas comerciais da Garmin Ltd. ou de suas subsidiárias. Essas marcas comerciais não podem ser usadas sem a permissão expressa da Garmin.

A marca da palavra Bluetooth® e os logotipos são propriedade da Bluetooth SIG, Inc., e qualquer uso de tais marcas pela Garmin é realizado sob licença. Mac® é uma marca comercial registrada da Apple Computer, Inc. Training Stress Score™ (TSS), Intensity Factor™ (IF) e Normalized Power™ (NP) são marcas comerciais da Peaksware, LLC. Windows® é uma marca comercial registrada da Microsoft Corporation nos Estados Unidos e em outros países. Outras marcas registradas e nomes de marcas são dos seus respectivos proprietários.

Este produto possui certificação da ANT+®. Acesse [www.thisisant.com/directory](http://www.thisisant.com/directory) para obter uma lista de produtos e de aplicativos compatíveis.

O ID FCC ID está localizado no compartimento da bateria. ID FCC: IPH-03220

M/N: A03220

# Sumário

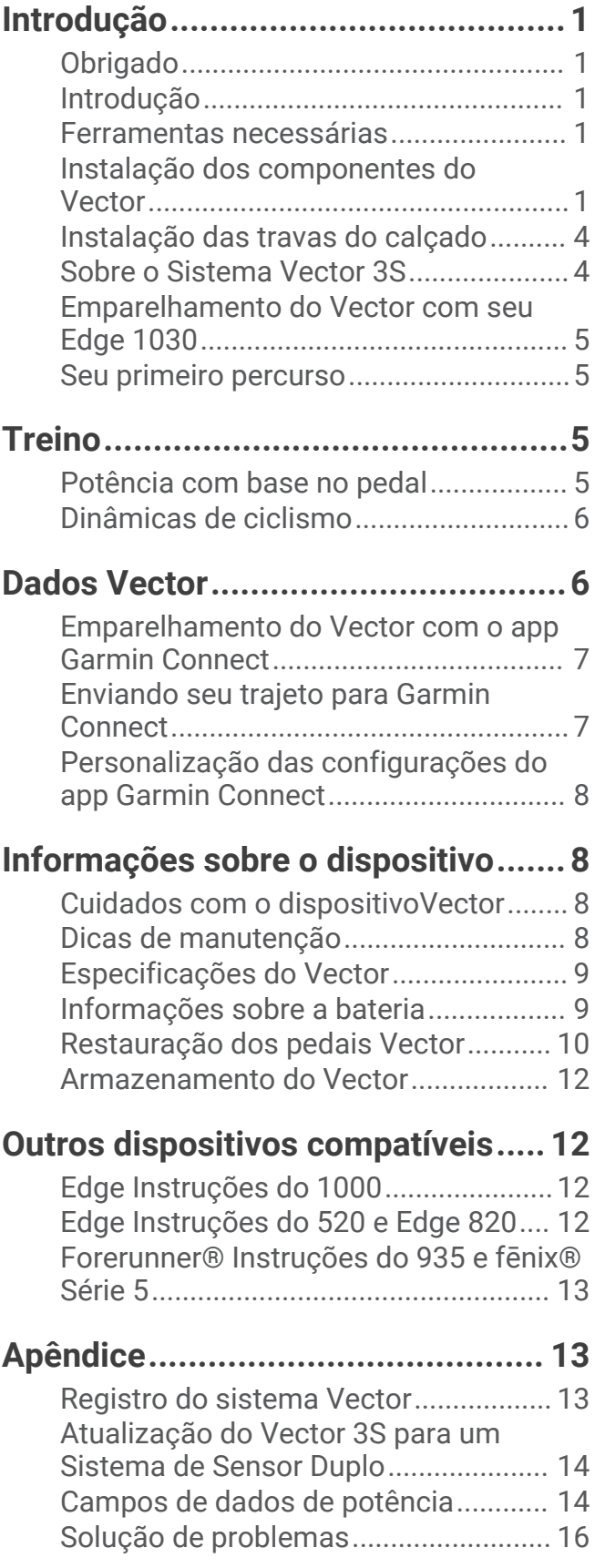

# Introdução

#### **ATENÇÃO**

<span id="page-4-0"></span>Leia todas as instruções cuidadosamente antes de instalar e utilizar o sistema Vector. O uso inapropriado pode resultar em lesões sérias.

Consulte o guia *Informações importantes sobre segurança e sobre o produto* na caixa do produto para obter mais detalhes sobre avisos e outras informações importantes.

**OBSERVAÇÃO:** para obter mais informações, acesse [www.garmin.com/manuals/vector3](http://www.garmin.com/manuals/vector3) ou [support.garmin](http://support.garmin.com) [.com](http://support.garmin.com).

# Obrigado

Agradecemos pela sua compra do Vector 3 ou Vector 3S. Este manual abrange ambos os sistemas Vector. O Vector foi projetado para ciclistas e por ciclistas para fornecer uma experiência excelente de possuir um sistema de medição de potência preciso para sua bicicleta.

O Vector é simples, preciso e fácil de usar.

Agora, é hora de colocar energia sob seus pés e começar seu percurso.

# Introdução

- **1** Instale os componentes do Vector (*Instalação dos componentes do Vector*, página 1).
- **2** Instale as travas do calçado (*[Instalação das travas do calçado](#page-7-0)*, página 4).
- **3** Emparelhe o sistema Vector com seu dispositivo Edge® (*[Emparelhamento do Vector com seu Edge 1030](#page-8-0)*, [página 5](#page-8-0)).
- **4** Comece o percurso (*[Seu primeiro percurso](#page-8-0)*, página 5).
- **5** Visualize seu histórico (*[Dados Vector](#page-9-0)*, página 6).
- **6** Envie o histórico para seu computador (*[Enviando seu trajeto para Garmin Connect](#page-10-0)*, página 7).

## Ferramentas necessárias

- Chave de pedal de 15 mm
- Graxa de bicicleta
- Chave sextavada de 3 mm
- Chave sextavada de 4 mm

# Instalação dos componentes do Vector

As etapas de instalação dos sistemas Vector 3 e Vector 3S são muito semelhantes. Procedimentos que são específicos ao sistema Vector 3S são indicados.

#### Preparação para a instalação

- **1** Remova os pedais existentes.
- **2** Limpe as roscas e remova a graxa usada.

#### <span id="page-5-0"></span>Instalação dos Pedais

Este procedimento é aplicável ao sistema Vector 3. A instalação do sistema Vector 3S é a mesma, mas os componentes do sensor de potência estão somente no pedal esquerdo. Para obter mais informações, consulte *[Sobre o Sistema Vector 3S](#page-7-0)*, página 4.

- **1** Instale o pedal direito primeiramente.
- **2** Aplique uma fina camada de graxa nas roscas do eixo sem fim do pedal.

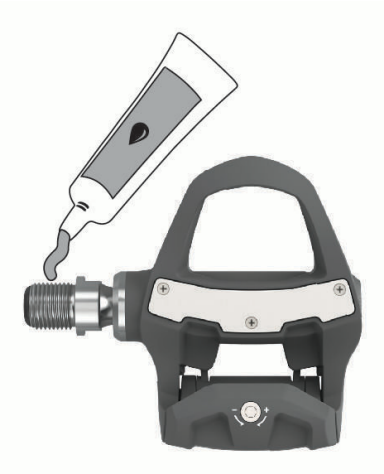

- **3** Insira o eixo sem fim na pedivela.
- **4** Aperte o eixo sem fim com a mão.
- **5** Utilize a chave de pedal para apertar o eixo sem fim.

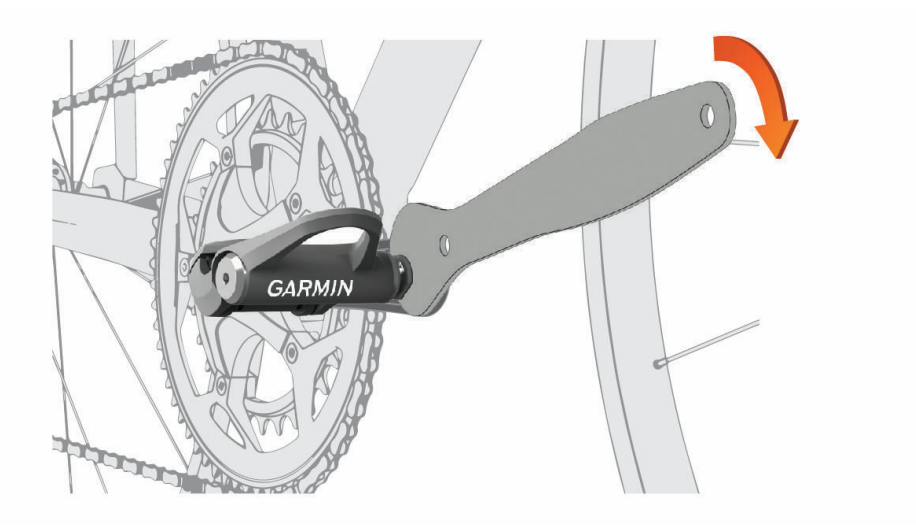

**OBSERVAÇÃO:** Garmin® recomenda torque de 34 N-m (25 lbf-ft.).

**6** Repita as etapas 2 a 5 para instalar o pedal esquerdo. **OBSERVAÇÃO:** o eixo sem fim do pedal esquerdo apresenta uma rosca no lado esquerdo (reversa).

- **7** Mova a corrente da sua bicicleta para a coroa maior e para o cassete menor.
- **8** Gire a pedivela para verificar folgas.

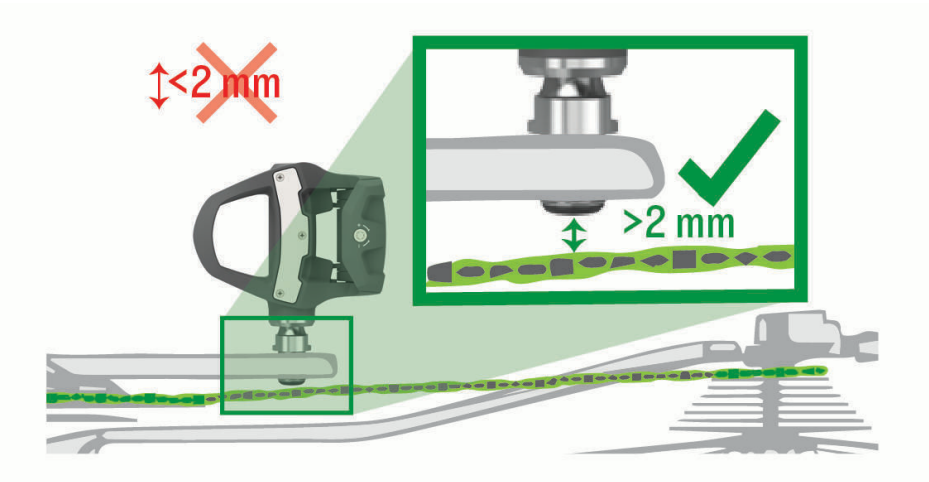

**OBSERVAÇÃO:** Garmin recomenda 2 mm ou mais entre o pedal e a corrente. Se o pedal entrar em atrito com a corrente, você poderá adicionar uma arruela (inclusa) entre o eixo e a pedivela para aumentar a folga. Para manter um fator Q igual, você pode adicionar uma arruela ao eixo sem fim do pedal esquerdo. Não utilize mais de uma arruela em cada pedal.

#### LED de status do pedal

Um LED piscando indica um problema do sistema que exige sua atenção. Os códigos de erro se apagam depois da resolução do problema e da sincronização do sistema Vector com o app Garmin Connect™ ou com o seu

dispositivo Edge. O LED está localizado na parte interna do eixo sem fim  $\Omega$ .

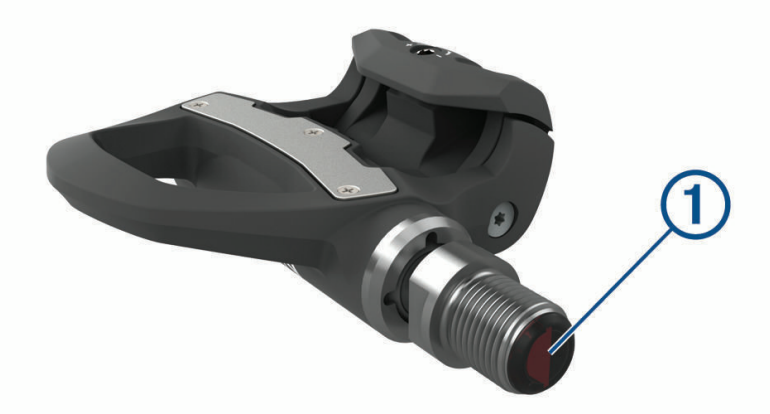

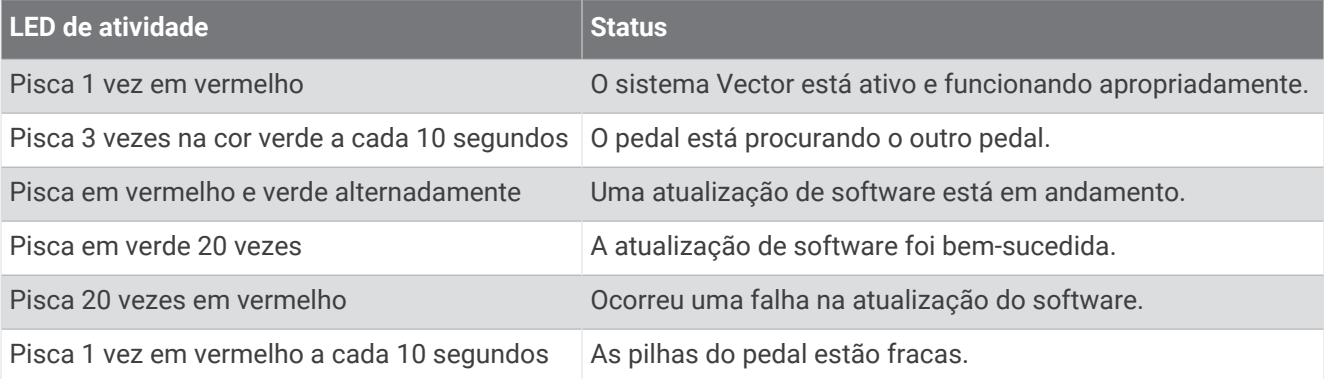

# <span id="page-7-0"></span>Instalação das travas do calçado

**OBSERVAÇÃO:** as travas esquerda e direita são as mesmas.

- **1** Aplique uma fina camada de graxa nas roscas do parafuso da trava.
- **2** Alinhe a trava  $(1)$ , as arruelas  $(2)$  e os parafusos  $(3)$ .

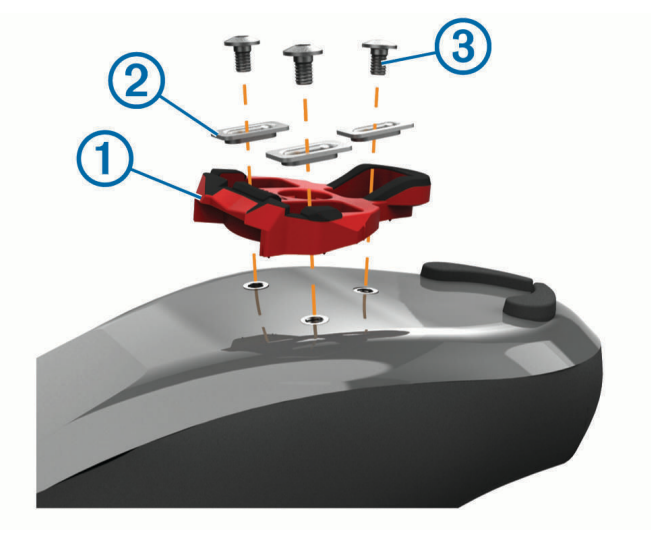

- **3** Utilize uma chave sextava de 4 mm para prender, de maneira frouxa, cada parafuso no solado do calçado.
- **4** Ajuste a trava no calçado na sua posição preferida. Isso pode ser ajustado depois de um percurso de teste.
- **5** Aperte a trava firmemente no calçado. **OBSERVAÇÃO:** a Garmin recomenda um torque de 5 a 8 N-m (4 a 6 lbf-ft).

#### Ajuste do Alívio de Tensão

*AVISO*

Não aperte demais o parafuso de alívio de tensão na parte inferior do pedal. O alívio de tensão deve ser ajustado de maneira igual para ambos os pedais.

Utilize uma chave sextavada de 3 mm para ajustar o alívio de tensão de cada pedal.

Há uma janela na parte de trás da união do pedal que mostra a faixa permitida.

# Sobre o Sistema Vector 3S

O Vector 3S de sensor único mede as forças no pedal esquerdo para aproximar sua potência total. Para obter informações sobre atualização, consulte *[Atualização do Vector 3S para um Sistema de Sensor Duplo](#page-17-0)*, [página 14.](#page-17-0)

**OBSERVAÇÃO:** o sistema Vector 3S não suporta dinâmica de ciclismo.

# <span id="page-8-0"></span>Emparelhamento do Vector com seu Edge 1030

Antes de poder visualizar dados do Vector no dispositivo Edge, é necessário emparelhar os dispositivos.

O emparelhamento é a conexão de sensores sem fio ANT+® . Esse procedimento contém instruções para o Edge 1030. Se você tiver outro dispositivo compatível, consulte *[Outros dispositivos compatíveis](#page-15-0)*, página 12 ou acesse [www.garmin.com/manuals/vector3.](http://www.garmin.com/manuals/vector3)

- **1** Coloque o dispositivo Edge ao alcance (3 metros) do sensor.
- **OBSERVAÇÃO:** afaste-se 10 m de outros sensores ANT+ durante o emparelhamento.
- **2** Ligue o dispositivo Edge.
- **3** Selecione > **Sensores** > **Adicionar sensor** > **Potência**.
- **4** Gire a pedivela.
- **5** Selecione o seu sensor.
- **6** Selecione **Adicionar**.

Quando o sensor é emparelhado com seu dispositivo,  $\blacklozenge$  fica constante. É possível personalizar um campo de dados para exibir dados de potência (*Personalizando os campos de dados*, página 5).

# Seu primeiro percurso

Antes de iniciar um percurso com o Vector pela primeira vez, é necessário inserir o comprimento da coroa. O sistema Vector é automaticamente calibrado depois de cada percurso. Você também deve inserir o comprimento da coroa ao mover o Vector para outra bicicleta.

Esse procedimento contém instruções para o dispositivo Edge 1030. Se você tiver outro dispositivo compatível, consulte *[Outros dispositivos compatíveis](#page-15-0)*, página 12 ou acesse [www.garmin.com/manuals/vector3](http://www.garmin.com/manuals/vector3).

#### Inserção do comprimento da coroa

Em geral, o comprimento da coroa está impresso sobre a pedivela. Este procedimento contém instruções para o Edge 1030. Se você tiver outro dispositivo compatível, consulte *[Outros dispositivos compatíveis](#page-15-0)*, página 12 ou consulte o manual do proprietário.

- **1** Gire os pedais algumas vezes para ativar o Vector.
- **2** Selecione > **Sensores**.
- **3** Selecione o seu sensor.
- **4** Selecione **Detalhes do sensor** > **Tamanho da coroa**.
- **5** Insira o comprimento da coroa e selecione  $\blacktriangledown$ .

#### Personalizando os campos de dados

Este procedimento contém instruções para os dispositivos Edge 820, 1000 e 1030. Se você tiver outro dispositivo compatível, consulte o manual do proprietário.

- **1** Mantenha o dedo em um campo de dados para alterá-lo.
- **2** Selecione uma categoria.
- **3** Selecione um campo de dados.

# Treino

# Potência com base no pedal

O Vector mede a potência com base no pedal.

O Vector mede a força que você aplica centenas de vezes a cada segundo.O Vector também mede a cadência ou velocidade de rotação das pedaladas. Medindo a força, a direção da força, a rotação da pedivela e o tempo, o Vector pode determinar a potência (watts). Como o Vector mede, de modo independente, a potência da perna direita e da perna esquerda, ele relata o equilíbrio de potência esquerda/direita.

**OBSERVAÇÃO:** o sistema Vector S não fornece equilíbrio de potência esquerda/direita.

# <span id="page-9-0"></span>Dinâmicas de ciclismo

As métricas das dinâmicas de ciclismo medem como você aplica força em todo o impulso do pedal e onde você aplica força no pedal, permitindo compreender seu modo específico de pedalar. Compreendendo como e onde a força é produzida, você conseguirá treinar com mais eficiência e avaliar se a bicicleta é apropriada.

**OBSERVAÇÃO:** você deve ter um sistema Vector de sensor duplo para utilizar as métricas de dinâmica de ciclismo.

Para obter mais informações, acesse [www.garmin.com/cyclingdynamics.](http://www.garmin.com/cyclingdynamics)

#### Usando as dinâmicas de ciclismo

Antes de usar as dinâmicas de ciclismo, é necessário emparelhar o medidor de potência do Vector com seu dispositivo (*[Emparelhamento do Vector com seu Edge 1030](#page-8-0)*, página 5).

**OBSERVAÇÃO:** a gravação das dinâmicas de ciclismo usa memória adicional do dispositivo.

- **1** Dê uma volta.
- **2** Role até a tela das dinâmicas de ciclismo para visualizar seus dados de fase de potência (1), potência total  $\Omega$  e desvio no centro da plataforma  $\Omega$ .

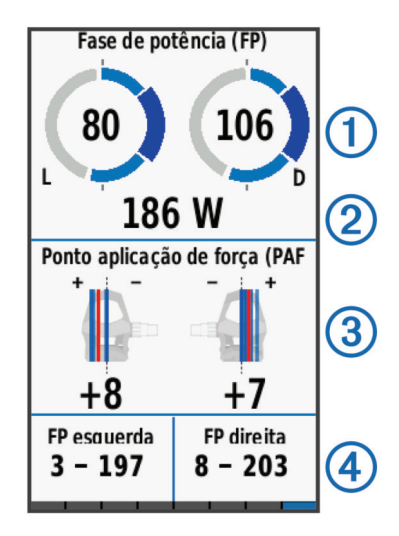

**3** Se necessário, mantenha um campo de dados  $\overline{4}$ ) para alterá-lo (*[Personalizando os campos de dados](#page-8-0)*, [página 5](#page-8-0)).

**OBSERVAÇÃO:** os dois campos de dados na parte inferior da tela podem ser personalizados.

Você pode enviar o passeio para o app Garmin Connect para visualizar dados adicionais da dinâmica de ciclismo (*[Enviando seu trajeto para Garmin Connect](#page-10-0)*, página 7).

#### Dados de fase de potência

Fase de potência é a região de impulso do pedal (entre o ângulo inicial da coroa e o ângulo final da coroa) onde você produz potência positiva.

#### Equilíbrio do centro da plataforma

O equilíbrio do centro da plataforma é o local na plataforma do pedal em que você aplica a força.

# Dados Vector

Seus dados de percurso ou seu histórico é registrado em seu dispositivo Edge ou em outro dispositivo Garmin compatível. Esta seção contém instruções para o Edge 1030.

**OBSERVAÇÃO:** o histórico não é gravado quando o timer está parado ou em pausa.

Quando a memória do dispositivo estiver cheia, uma mensagem será exibida. O dispositivo não exclui ou substitui o seu histórico automaticamente. Você deve carregar seu histórico para sua conta Garmin Connect periodicamente para controlar todos os seus dados de percurso.

# <span id="page-10-0"></span>Emparelhamento do Vector com o app Garmin Connect

É possível atualizar o software e as configurações do Vector por meio do app Garmin Connect.

**OBSERVAÇÃO:** o pedal esquerdo recebe a atualização de software. O pedal esquerdo envia a atualização para o pedal direito.

- **1** Na app store do seu smartphone, instale e abra o app **G** Garmin Connect.
- **2** Gire a pedivela.
- **3** Selecione uma opção para adicionar seu dispositivo à sua conta do Garmin Connect:
	- Se este for o primeiro dispositivo a ser emparelhado usando o app Garmin Connect, siga as instruções na tela.
	- Se você já tiver emparelhado outro dispositivo usando o app Garmin Connect, no menu de configurações, selecione **Dispositivos Garmin** > **Adicionar dispositivo** e siga as instruções na tela.

# Enviando seu trajeto para Garmin Connect

- Sincronize seu dispositivo Edge com o app Garmin Connect em seu smartphone.
- Utilize o cabo USB fornecido com seu dispositivo Edge para enviar dados de percurso para sua conta Garmin Connect no seu computador.

#### Garmin Connect

Você pode se conectar com seus amigos no Garmin Connect.O Garmin Connect oferece ferramentas para localizar, analisar, compartilhar e encorajar uns aos outros. Grave os eventos de seu estilo de vida ativo incluindo corridas, caminhadas, percursos, natação, escaladas, triatlo e muito mais.

Você pode criar sua conta gratuita do Garmin Connect ao emparelhar o dispositivo com seu celular usando o app Garmin Connect ou acessando [garminconnect.com](http://www.garminconnect.com).

- **Armazene suas atividades**: após completar e salvar uma atividade em seu dispositivo, você pode carregar esta atividade no Garmin Connect e mantê-la salva por quanto tempo quiser.
- **Analise suas informações**: você pode exibir informações mais detalhadas sobre sua atividade, incluindo tempo, distância, elevação, frequência cardíaca, calorias queimadas, cadência, visualização elevada do mapa, gráficos de ritmo e de velocidade, além de relatórios personalizáveis.

**OBSERVAÇÃO:** algumas informações exigem acessórios opcionais, como um monitor de frequência cardíaca.

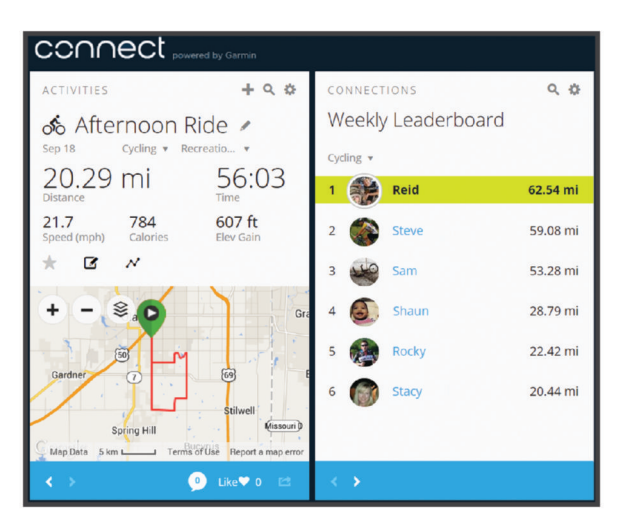

**Compartilhe suas atividades**: você e seus amigos podem se conectar e seguir as atividades uns dos outros ou publicar suas atividades nas suas redes sociais favoritas.

#### <span id="page-11-0"></span>Desconectando o cabo USB

Se seu dispositivo estiver conectado a um computador como uma unidade removível ou volume, você deverá desconectá-lo com segurança do computador para evitar perda de dados. Se o dispositivo estiver conectado ao computador Windows® como um dispositivo portátil, não será necessário desconectá-lo com segurança.

- **1** Execute uma ação:
	- Em computadores Windows selecione o ícone **Remover hardware com segurança** na bandeja do sistema e selecione seu dispositivo.
	- Para computadores Apple® , selecione o dispositivo e selecione **Arquivo** > **Ejetar**.
- **2** Desconecte o cabo do computador.

## Personalização das configurações do app Garmin Connect

É possível personalizar o tamanho da coroa, o fator de escala e as configurações de dinâmica de ciclismo no app Garmin Connect.

- No menu de configurações do app Garmin Connect, selecione **Dispositivos Garmin** e selecione seu dispositivo.
- Sincronize o sistema Vector com o app Garmin Connect para aplicar as alterações (*[Emparelhamento do](#page-10-0) [Vector com o app Garmin Connect](#page-10-0)*, página 7).

# Informações sobre o dispositivo

## Cuidados com o dispositivoVector

*AVISO*

Mantenha os componentes limpos e sem detritos.

Não use objetos afiados para limpar o dispositivo.

Evite produtos químicos, solventes, e repelentes de insetos que possam danificar os componentes de plástico e acabamentos.

Não submerja ou lave os componentes a jato.

Não coloque o dispositivo em locais com exposição prolongada a temperaturas extremas, pois isso pode causar danos permanentes.

Substitua os componentes somente com peças da Garmin. Consulte seu representante Garmin ou o site da Garmin.

## Dicas de manutenção

#### *AVISO*

Algumas ferramentas da bicicleta podem arranhar o acabamento dos componentes do Vector.

- Utilize papel de cera ou uma toalha entre a ferramenta e o hardware.
- Após qualquer ajuste da bicicleta, gire a pedivela para verificar folgas.
- Mantenha os componentes do Vector limpos.
- Ao mover o Vector para outra bicicleta, limpe completamente as roscas e a superfície.
- Acesse [www.garmin.com/manuals/vector3](http://www.garmin.com/manuals/vector3) para obter as atualizações e informações mais recentes.

# <span id="page-12-0"></span>Especificações do Vector

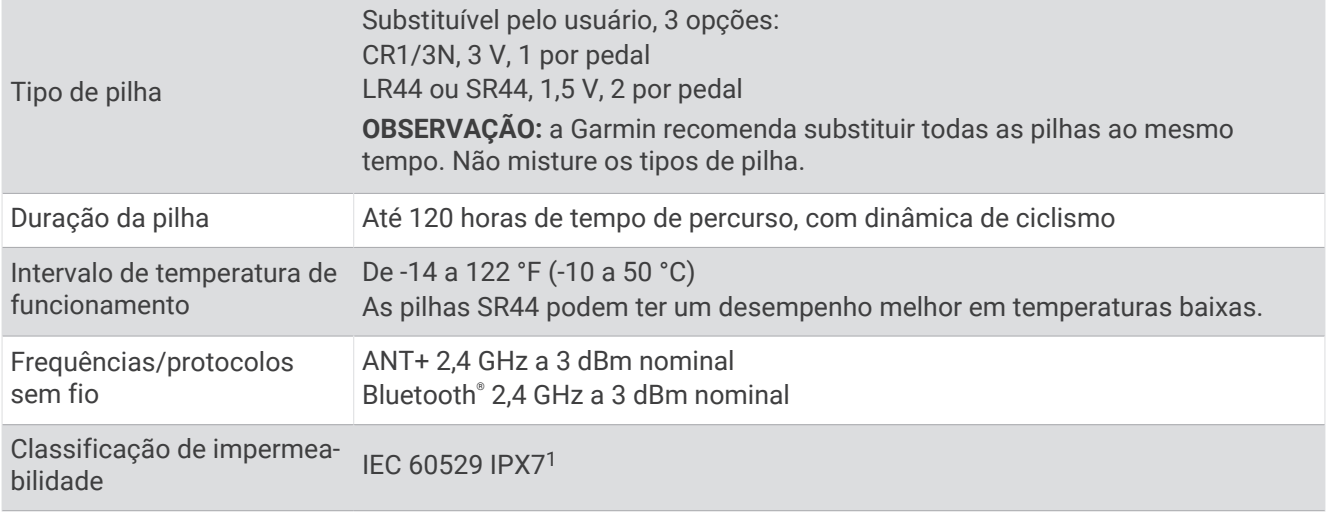

## Informações sobre a bateria

O sistema Vector monitora o nível de bateria de ambos os pedais e envia as informações de status para seu dispositivo Edge. Quando você receber um aviso de bateria baixa, terá aproximadamente 10–20 horas de tempo de operação restante.

## Substituição das pilhas

 **ATENÇÃO**

Consulte o guia *Informações importantes sobre segurança e sobre o produto* na caixa do produto para obter mais detalhes sobre avisos e outras informações importantes.

Cada pedal usa uma pilha CR1/3N ou duas pilhas LR44 ou SR44.

**OBSERVAÇÃO:** a Garmin recomenda substituir todas as pilhas ao mesmo tempo. Não misture os tipos de pilha.

**1** Utilize uma chave sextavada de 4 mm para remover a tampa da pilha  $(1)$ .

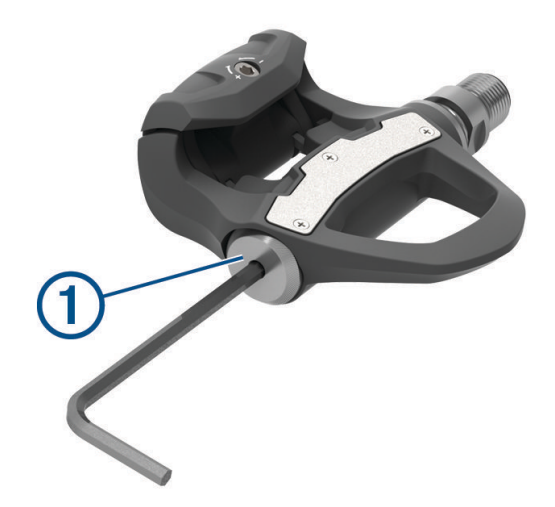

- **2** Remova as pilhas.
- **3** Aguarde 5 a 10 segundos.

<sup>1</sup> O dispositivo é resistente a exposição acidental à água de até 1 m de profundidade por até 30 min. Para obter mais informações, acesse [www.garmin.com](http://www.garmin.com/waterrating) [/waterrating](http://www.garmin.com/waterrating).

<span id="page-13-0"></span>**4** Insira as novas pilhas no compartimento, observando a polaridade.

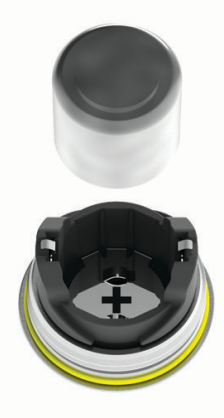

- **5** Coloque a tampa da pilha de volta, apertando manualmente. **OBSERVAÇÃO:** não danifique nem perca a junta do O-ring.
- **6** Utilize uma chave sextavada de 4 mm para apertar cuidadosamente a tampa da pilha. **OBSERVAÇÃO:** não aperte demais a tampa da pilha. A tampa estará suficientemente apertada quando a gaxeta do O-ring não estiver mais visível.

O LED do pedal pisca em vermelho uma vez.

# Restauração dos pedais Vector

É possível desmontar e remontar os eixos sem fim dos pedais para limpar e lubrificar os componentes.

#### *AVISO*

Garmin recomenda restaurar um pedal por vez, tomando cuidado para não perder os pequenos parafusos e as vedações. Você deve ter uma chave sextavada de 4 mm, uma chave de fenda PH 00, uma chave de pedal de 15 mm, uma chave de caixa de 12 mm com um com um diâmetro externo inferior a 17 mm (geralmente uma unidade de<sup>1</sup>/<sub>4</sub> pol.) e graxa de bicicleta. Tome cuidado para não danificar os componentes Vector.

**OBSERVAÇÃO:** se você tiver o sistema Vector 3S, o pedal direito não tem carrinho de bateria.

**1** Utilize uma chave de pedal de 15 mm para remover os pedais.

**OBSERVAÇÃO:** o eixo sem fim do pedal esquerdo tem uma rosca esquerda (inversa) que o prende no braço da manivela.

**2** Utilize uma chave sextavada de 4 mm para remover a tampa da bateria (1).

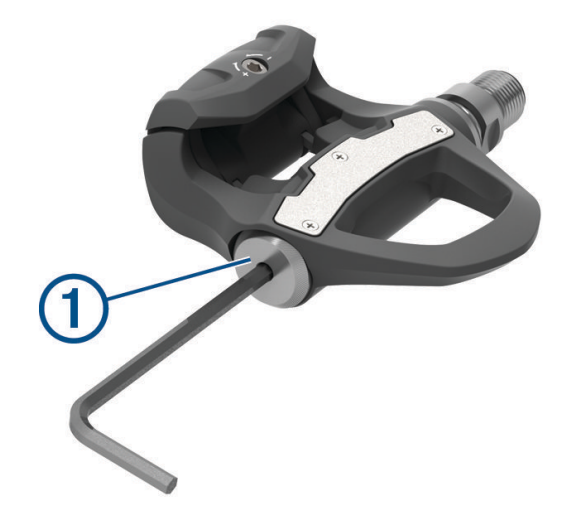

**3** Separe a tampa da bateria e as baterias  $(2)$ .

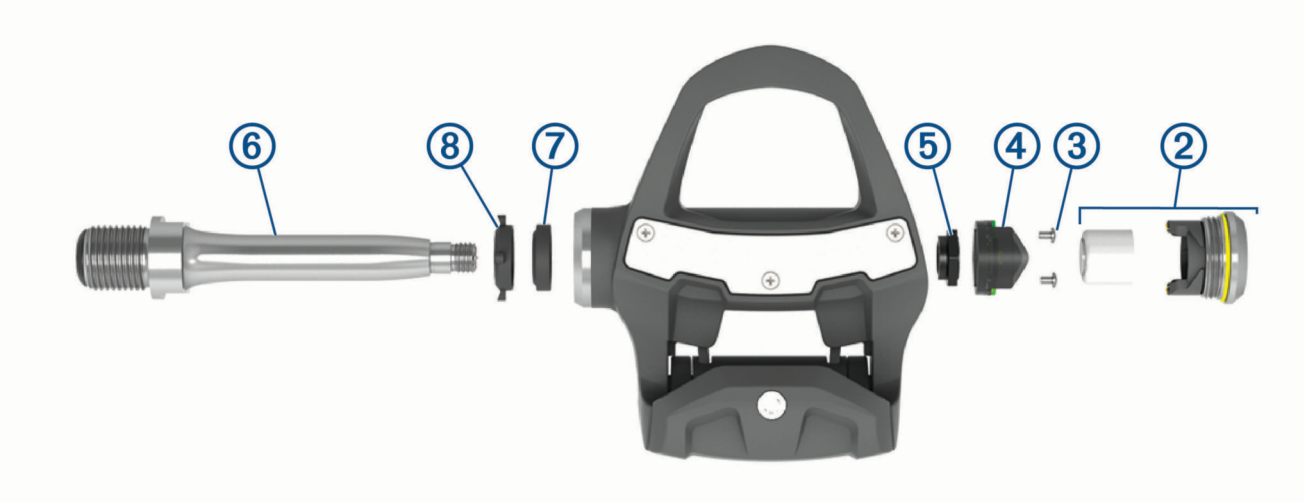

- 4 Utilize uma chave de fenda Phillips pequena (PH 00) para remover os dois parafusos 3 de dentro do carrinho da bateria  $(4)$ .
- **5** Remova o carrinho da bateria.
- **6** Segurando as partes planas da chave com uma chave de pedal, utilize a chave de caixa de 12 mm para desparafusar a porca do eixo sem fim  $(5)$ .

**OBSERVAÇÃO:** o pedal direito possui uma porca do eixo sem fim preta e uma rosca reversa. O pedal esquerdo possui uma porca do eixo sem fim prata. O eixo sem fim esquerdo possui uma linha sobre as partes planas da chave.

- **7** Deslize o eixo sem fim 6 para fora da estrutura do pedal.
- **8** Remova a vedação interna  $\overline{O}$  e a vedação externa  $\overline{O}$  de dentro da estrutura do pedal. **OBSERVAÇÃO:** ambas as vedações apresentam formato de cone para encaixe no eixo sem fim cônico.
- **9** Remova toda a graxa usada dos componentes.
- **10** Insira a vedação interna na estrutura do pedal.

Você deve pressionar para baixo de maneira que fique nivelada com o rolamento.

- **11** Deslize a vedação externa até o eixo sem fim.
- **12** Aplique graxa de bicicleta ao rolamento dentro da estrutura do pedal.
- **13** Aplique uma camada de graxa de bicicleta ao eixo sem fim.
- **14** Insira o eixo sem fim na estrutura do pedal.

Se a vedação externa se mover, pressione-a para baixo de maneira que fique nivelada com a parte superior do eixo sem fim.

- **15** Substitua a porca do eixo sem fim.
- **16** Segurando as partes planas da chave com uma chave de pedal, utilize a chave de caixa de 12 mm para desparafusar a porca do eixo sem fim com 10 N-m (7 lbf-pés).

#### **ATENÇÃO**

Para garantir que a porca do eixo sem fim permaneça no lugar, você deve apertá-la com a especificação de torque recomendada. Se a porca não for apropriadamente apertada, haverá risco de queda do pedal durante um percurso, o que pode resultar em danos à propriedade, danos físicos sérios ou morte.

- **17** Recoloque o carrinho da bateria e dois parafusos.
- **18** Substitua as baterias e a tampa da bateria, apertando manualmente.

**OBSERVAÇÃO:** não danifique nem perca a junta do O-ring.

<span id="page-15-0"></span>**19** Utilize uma chave sextavada de 4 mm para apertar cuidadosamente a tampa da bateria.

**OBSERVAÇÃO:** não aperte demais a tampa da bateria. A tampa estará suficientemente apertada quando a gaxeta do O-ring não estiver mais visível.

O LED do pedal pisca em vermelho uma vez.

**20** Instale os pedais (*[Instalação dos Pedais](#page-5-0)*, página 2).

### Armazenamento do Vector

Se você estiver transportando sua bicicleta ou não utilizar o Vector por um período prolongado, a Garmin recomenda remover o Vector e armazená-lo na caixa do produto.

# Outros dispositivos compatíveis

# Edge Instruções do 1000

#### Emparelhamento do Vector com o Edge 1000

**1** Coloque o dispositivo Edge ao alcance (3 metros) do sensor.

**OBSERVAÇÃO:** afaste-se 10 m de outros sensores ANT+ durante o emparelhamento.

- **2** Ligue o dispositivo Edge.
- **3** Na tela inicial, selecione > **Sensores** > **Adicionar sensor** > **Potência**.
- **4** Gire a pedivela algumas vezes.
- **5** Selecione o seu sensor.

Após emparelhar o sensor com o seu dispositivo Edge, uma mensagem é exibida, e o status do sensor muda para Conectado. Você pode personalizar um campo de dados para exibir os dados doVector.

#### Insira o comprimento da coroa com o Edge 1000

Em geral, o comprimento da coroa é impresso sobre a pedivela.

- **1** Gire os pedais algumas vezes para ativar o Vector.
- **2** Na tela inicial, selecione > **Sensores** > > **Detalhes do sensor** > **Tamanho da coroa**.
- **3** Insira o comprimento da coroa e selecione  $\blacktriangledown$ .

# Edge Instruções do 520 e Edge 820

#### Emparelhamento do Vector com o Edge 520 e Edge 820

Este procedimento contém instruções para o Edge 520 e Edge 820. Para obter mais informações sobre dispositivos compatíveis, acesse [www.garmin.com/manuals/vector3](http://www.garmin.com/manuals/vector3).

**1** Coloque o dispositivo Edge ao alcance (3 metros) do sensor.

**OBSERVAÇÃO:** afaste-se 10 m de outros sensores ANT+ durante o emparelhamento.

- **2** Selecione ou Menu.
- **3** Selecione **Settings** > **Sensors** > **Add Sensor** > **Power**.
- **4** Gire a pedivela.
- **5** Selecione o seu sensor.
- **6** Selecione **Adicionar**.

Quando o sensor é emparelhado com seu dispositivo,  $\blacklozenge$  fica constante. Você pode personalizar um campo de dados para exibir os dados de potência.

#### <span id="page-16-0"></span>Insira o comprimento da coroa com o Edge 520 e Edge 820

Em geral, o comprimento da coroa é impresso sobre a pedivela.

- **1** Gire os pedais algumas vezes para ativar o Vector.
- **2** Selecione  $\equiv$  ou **Menu**.
- **3** Selecione **Settings** > **Sensors** > **Power**.
- **4** Selecione o seu sensor.
- **5** Selecione **Sensor Details** > **Crank Length**.
- **6** Insira o comprimento da coroa e selecione  $\blacktriangledown$ .

# Forerunner<sup>\*</sup> Instruções do 935 e fēnix<sup>\*</sup> Série 5

#### Emparelhamento do Vector com o Forerunner 935 e fēnix Série 5

Este procedimento contém instruções para os relógios Forerunner 935 e fēnix Série 5. Para obter mais informações sobre relógios compatíveis, acesse [www.garmin.com/manuals/vector3.](http://www.garmin.com/manuals/vector3)

**1** Coloque seu relógio compatível ao alcance (3 metros) do sensor.

**OBSERVAÇÃO:** afaste-se 10 m de outros sensores ANT+ durante o emparelhamento.

- **2** Mantenha pressionado **como MENU**.
- **3** Selecione **Configurações** > **Sensores e acessórios** > **Adic. novo** > **Potência**.
- **4** Gire a pedivela.
- **5** Selecione o seu sensor.

Após emparelhar o sensor com o dispositivo, seu status mudará de Pesquisando para Conectado. Os dados do sensor são exibidos no loop da página dados ou em um campo de dados personalizado.

#### Insira o comprimento da coroa com o Forerunner 935 e fēnix Série 5

Em geral, o comprimento da coroa é impresso sobre a pedivela.

- **1** Gire os pedais algumas vezes para ativar o Vector.
- **2** Mantenha pressionado **como MENU**.
- **3** Selecione **Configurações** > **Sensores e acessórios** > **Potência**.
- **4** Selecione o seu sensor.
- **5** Selecione **Tamanho da coroa**.
- **6** Insira o comprimento da coroa e selecione  $\blacktriangledown$ .

# Apêndice

# Registro do sistema Vector

Ajude-nos a atendê-lo melhor completando ainda hoje nosso registro online.

- Vá para o app Garmin Connect.
- Mantenha o recibo de venda original ou uma cópia em um local seguro.

# <span id="page-17-0"></span>Atualização do Vector 3S para um Sistema de Sensor Duplo

Antes de instalar o novo pedal direito, o pedal esquerdo deve ser emparelhado e conectado a um dispositivo Edge compatível ou ao app Garmin Connect.

- **1** Revise as instruções de instalação do Vector (*[Instalação dos componentes do Vector](#page-4-0)*, página 1).
- **2** Remova o pedal direito existente.
- **3** Instale o novo pedal direito (*[Instalação dos Pedais](#page-5-0)*, página 2).
- **4** Gire a pedivela.
- **5** Selecione uma opção para conectar o pedal direito ao pedal esquerdo:
	- A partir do seu dispositivo Edge compatível, selecione **= > Sensores**, selecione seu sensor, selecione **Detalhes do sensor** > **Emparelhar sensor de energia direito** e insira o ID do sensor presente no pedal.
	- Nas configurações do dispositivo do app Garmin Connect, ative o **Pedal direito** e insira o ID do sensor encontrado no pedal.

# Campos de dados de potência

**OBSERVAÇÃO:** esta lista contém os campos de dados de potência do dispositivo 1030 Edge. Se você tiver outro dispositivo compatível, consulte o manual do proprietário do seu dispositivo.

**OBSERVAÇÃO:** campos de dados que exibem suavidade do pedal, efetividade de torque e dados de equilíbrio não são suportados pelo sistema S Vector.

**Barras de cadência**: um gráfico de barras que mostra seus valores de cadência de ciclismo para a atividade atual.

**Barras de pot**: um gráfico de barras que mostra sua saída de potência.

**Cadência**: ciclismo. Número de rotações do braço da manivela. O dispositivo tem de estar conectado a um acessório de cadência para esses dados serem exibidos.

**Cadência - Méd.**: ciclismo. A cadência média para a atividade atual.

**Cadência - Volta**: ciclismo. A cadência média para a volta atual.

**Efetividade do torque**: a medida do grau de eficiência de pedaladas.

**Equilíbrio**: o balanço de potência esquerda/direita atual.

**Equilíbrio - Méd.**: o balanço médio de potência esquerda/direita para a atividade atual.

**Equilíbrio - Média de 10s**: a média de movimentação de 10 segundos do balanço de potência esquerda/direita.

**Equilíbrio - Média de 30s**: a média de movimentação de 30 segundos do balanço de potência esquerda/direita.

**Equilíbrio - Média de 3s**: a média de movimentação de 3 segundos do balanço de potência esquerda/direita.

**Equilíbrio - Volta**: o balanço médio de potência esquerda/direita para a volta atual.

- **Fase de energia Direita**: o ângulo atual da fase de energia para a perna direita. A fase de energia é a região de impulso do pedal onde você produz a energia positiva.
- **Fase de energia Direita Méd.**: o ângulo médio da fase de energia para a perna direita na atividade atual.
- **Fase de energia Direita Pico**: o ângulo atual de pico da fase de energia para a perna direita. O pico da fase de energia é o alcance do ângulo onde o ciclista produz a porção de pico da força propulsora.

**Fase de energia - Direita Volta**: o ângulo médio da fase de energia para a perna direita na volta atual.

- **Fase de energia Esquerda**: o ângulo atual da fase de energia para a perna esquerda. A fase de energia é a região de impulso do pedal onde você produz a energia positiva.
- **Fase de energia Média esquerda**: o ângulo médio da fase de energia para a perna esquerda na atividade atual.

**Fase de energia - Pico esquerdo**: o ângulo atual de pico da fase de energia para a perna esquerda. O pico da fase de energia é o alcance do ângulo onde o ciclista produz a porção de pico da força propulsora.

**Fase de energia - Volta esquerda**: o ângulo médio da fase de energia para a perna esquerda na volta atual.

**Fase pot. - Méd pico dir**: o ângulo médio de pico da fase de energia para a perna direita na atividade atual.

**Fase pot. - Méd pico esq**: o ângulo médio de pico da fase de energia para a perna esquerda na atividade atual.

**Fase pot. - Volta pico dir**: o ângulo médio de pico da fase de energia para a perna direita na volta atual.

**Fase pot. - Volta pico esq**: o ângulo médio de pico da fase de energia para a perna esquerda na volta atual.

- **Gráfico de cadência**: um gráfico de linhas que mostra seus valores de cadência de ciclismo para a atividade atual.
- **Gráfico de potência**: um gráfico de linhas que mostra sua saída de potência para a atividade atual.
- **PCO**: equilíbrio do centro da plataforma. O equilíbrio do centro da plataforma é o local na plataforma do pedal em que você aplica a força.
- **PCO Média**: o equilíbrio médio do centro da plataforma na atividade atual.
- **PCO Volta**: o equilíbrio médio do centro da plataforma na volta atual.
- **Potência**: A saída de potência atual em watts. O dispositivo deve estar conectado a um medidor de potência compatível.
- **Potência %FTP**: a saída de potência atual como porcentagem do limiar de potência funcional.
- **Potência de objetivo**: a saída do objetivo de potência durante uma atividade.
- Potência IF: o Intensity Factor<sup>™</sup> para a atividade atual.
- **Potência kJ**: o acumulado trabalho desempenhado (saída da potência) em quilojoules.
- **Potência Máximo**: a saída máxima de potência para a atividade atual.
- **Potência Máximo de volta**: a saída máxima de potência para a volta atual.
- **Potência Méd.**: a saída média de potência para a atividade atual.
- **Potência Média de 10s**: a média de movimentação de 10 segundos da saída de potência.
- **Potência Média de 10s watts/kg**: a média de movimentação de 10 segundos de saída de potência em watt por quilograma.
- **Potência Média de 30s**: a média de movimentação de 30 segundos da saída de potência.
- **Potência Média de 30s watts/kg**: a média de movimentação de 30 segundos de saída de potência em watt por quilograma.
- **Potência Média de 3s**: a média de movimentação de 3 segundos da saída de potência.
- **Potência Média de 3s watts/kg**: a média de movimentação de 3 segundos de saída de potência em watt por quilograma.
- **Potência média de watts/kg**: a saída média de potência em watt por quilograma.
- Potência NP: o Normalized Power<sup>™</sup> para a atividade atual.
- Potência TSS: o Training Stress Score<sup>™</sup> para a atividade atual.
- **Potência Última volta**: a saída média de potência para a última volta concluída.
- **Potência Última volta NP**: a Normalized Power média para a última volta concluída.
- **Potência Volta**: a saída média de potência para a volta atual.
- **Potência Volta NP**: a Normalized Power média para a volta atual.
- **Potência Watts/kg**: o total de saída de potência atual em watts por quilograma.
- **Potência watts/kg por volta**: a saída média de potência em watt por quilograma para a volta atual.
- **Resistência do treinador**: a força da resistência aplicada por um treinador em lugar fechado.
- **Suavidade do pedal**: a medida de uniformemente onde o ciclista aplica força nos pedais em cada movimento do pedal.
- **Tempo em pé**: o tempo gasto em pé pedalando, durante a atividade atual.
- **Tempo na zona**: o tempo transcorrido em cada zona de potência.
- **Tempo sent**: o tempo sentado enquanto pedala na atividade atual.
- **Volta de tempo em pé**: o tempo gasto em pé pedalando durante a volta atual.
- **Volta de tempo sentado**: o tempo sentado enquanto pedala na volta atual.
- **Zona de pot.**: o intervalo atual da saída de potência (1 a 7) com base nas definições de FTP ou personalizadas.

# <span id="page-19-0"></span>Solução de problemas

### Atualização do software Vector por meio do Edge 520, 820, 1000 ou 1030

Antes de atualizar o software, você deve emparelhar seu dispositivo Edge com seu sistema Vector.

**OBSERVAÇÃO:** o pedal esquerdo recebe a atualização de software. O pedal esquerdo envia a atualização para o pedal direito.

- **1** Envie os dados do seu percurso para sua conta Garmin Connect. O Garmin Connect procurará atualizações de software automaticamente e enviará essas atualizações para seu dispositivo Edge.
- **2** Coloque o dispositivo Edge dentro do alcance (3 metros) do sensor.
- **3** Gire a pedivela algumas vezes.

O dispositivo Edge solicita a instalação de quaisquer atualizações pendentes do software.

**4** Siga as instruções na tela.

#### Redefinição dos pedais do Vector

Se o dispositivo parar de responder, poderá ser necessário redefini-lo desconectando e reconectando a tampa da bateria. Isso não apaga seus dados.

**1** Utilize uma chave sextavada de 4 mm para remover a tampa da bateria (1).

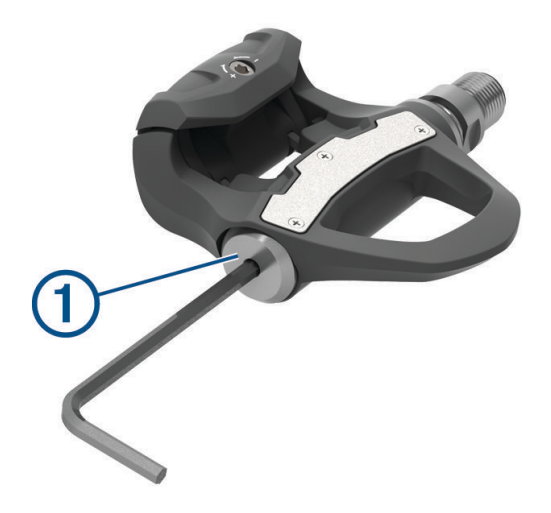

- **2** Substitua a tampa, apertando manualmente. **OBSERVAÇÃO:** não danifique nem perca a junta do O-ring.
- **3** Utilize uma chave sextavada de 4 mm para apertar cuidadosamente a tampa da bateria.

**OBSERVAÇÃO:** não aperte demais a tampa da bateria. A tampa estará suficientemente apertada quando a gaxeta do O-ring não estiver mais visível.

O LED do pedal pisca em vermelho uma vez.

#### Execução de um Teste de Torque Estático

#### *AVISO*

O teste de torque estático é destinado para ciclistas avançados e peritos em instalação. Esse teste não é necessário sob circunstâncias normais para alcançar bons resultados com o sistema Vector. Este teste está disponível para dispositivos Edge compatíveis.

A Garmin recomenda realizar o teste de torque estático três vezes no mínimo e obter a média dos valores de torque relatados.

- **1** Acesse [support.garmin.com.](http://support.garmin.com)
- **2** Insira o nome do seu produto.
- **3** Digite "teste de torque" para visualizar o tópico de perguntas frequentes.

Após a repetição dos testes de torque estático, se o valor de torque relatado for consistentemente diferente do valor esperado, você poderá inserir um fator de escala para um ou ambos os pedais. O fator de escala é armazenado no pedal e ajusta o valor de potência que é calculado sobre o pedal. O fator de escala é enviado ao dispositivo Edge e armazenado no dispositivo Edge.

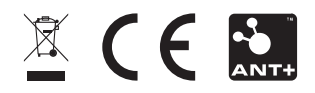

Agosto de 2022 GUID-297604DF-2345-43A4-80D2-908E16676B29 v6